## **1 – FINALIDADE**

1.1 – Esta Instrução tem por objetivo fornecer subsídios técnicos organizacionais para as diversas operações que envolvem a montagem dos Sistemas de Informações Geográficas - SIG's, advindos dos trabalhos de mapeamento do Projeto Geobrasil nas escala 1:100.000 e 1:250.000 além do dicionário de dados com a descrição dos atributos dos campos dos arquivos *shapefile* dos diversos temas que deverão constar nas tabelas de atributos dos diretórios de trabalho.

# **2 - ESTRUTURAÇÃO DOS SIG'S GEOLÓGICOS**

2.1 –Os arquivos vetoriais deverão estar em formato *Shapefile* padrão ESRI*,* sendo disponibilizados dois diretórios de visualização: o primeiro diretório será organizado no programa ArcGis, com projeto de *layout* para geração dos arquivos de impressão em projeção UTM, datum WGS84, mas os arquivos *shape* e imagens deverão estar em formato geodésico e datum WGS84 e o segundo deverá ser disponibilizado em ambiente de livre distribuição, programa ArcExibe, desenvolvido pela CPRM com arquivos geodésicos, datum WGS84.

O SIG Geobrasil para cada projeto deverá conter os seguintes temas:

a) Planimetria: rede de drenagens, rede de transportes (malha viária, ferroviária, portos, aeroportos e campos de pouso), limites geográficos/políticos(internacionais, interestaduais e municipais), áreas especiais (reservas, parques, etc), topônimos e malha geográfica;

b) Geologia (unidades litoestratigráficas e estruturas) compatível com a escala do Projeto;

 c) Geocronologia, Paleontologia, Recursos Minerais, Geoquímica e Geoquímica de Rocha, Afloramento e Petrografia;

d) Gráficos, perfis, seções geológicas e blocos diagramas digitais;

e) Modelo Digital do Terreno SRTM – (*Shuttle Radar Topography Mission*) com resolução de 90m e 30m;

f) Mosaico das Imagens de Satélite Geocover 2.000;

g) Arquivos *raster* em formatos *geotif* dos mapas geofísicos e arquivos em formato *shapefile* das interpretações dos dados, quando existentes;

h) Arquivos *raster* em formatos *geotif* dos mapas geoquímicos e arquivos em formato *shapefile* das interpretações dos dados, quando existentes;

i) Arquivo *raster* georreferenciado (p.ex. formato geotiff) do produto da Fusão Digital da Geologia com as Imagens Geocover e/ou Geofísica e/ou Modelo Digital do Terreno;

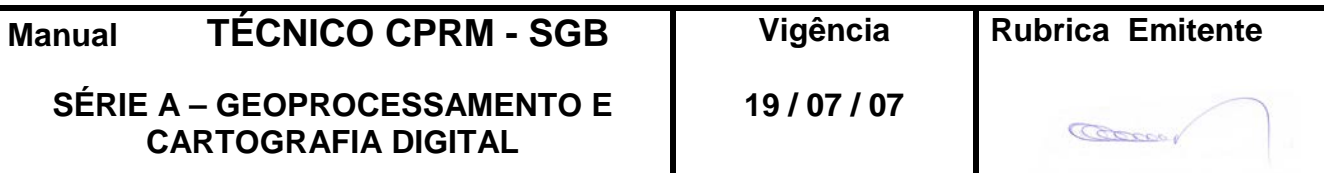

j) Fotografias dos diversos temas cadastrados no visualizador do projeto;

l) Unidades e feições tectônicas.

O sistema de referência dos arquivos digitais do Projeto Geobrasil, assim como todas as imagens deverão estar em coordenadas geográficas, datum WGS84, porém a saída para a geração dos arquivos de impressão deverão estar em projeção UTM, datum WGS84.

## **2 - DIRETÓRIO PROGRAMA ArcGIS**

2.1 - Para montar o projeto no programa ArcGis é necessário criar uma pasta com o nome do projeto, na raiz do disco interno do computador de trabalho e gravar para esta pasta todo material que será utilizado na montagem do diretório (arquivos shp dos diversos temas, imagens tif georreferenciadas, DEM etc).

Ao receber o Kit\_Geobrasil, os agentes de mapeamento deverão passar todo o conteúdo do CD para o seu computador, com a mesma organização dos diretórios (não esquecer em Propriedades→ tirar somente leitura), estruturado para receber os novos arquivos *shapefile* trabalhados.

Como exemplo de como criar o Projeto e organizar o diretório de trabalho, será utilizada a folha Nova Roma - SD-23-V-C-VI, Escala 1:100.000.

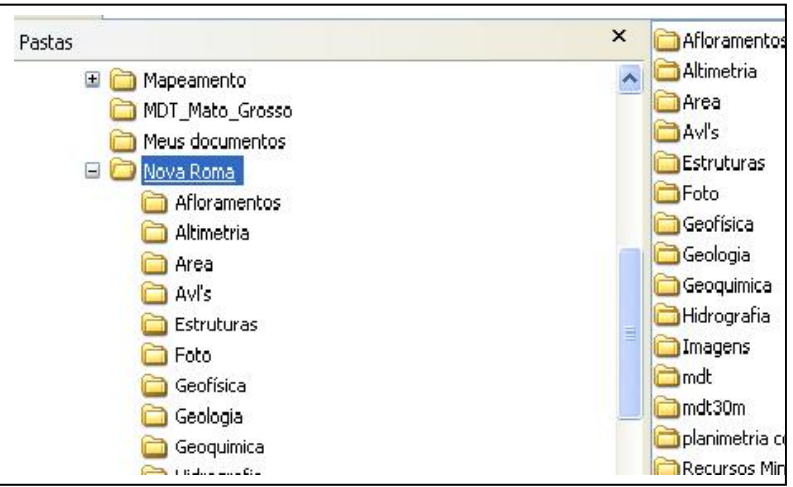

No programa ArcGis o conceito de projeto (arquivo **\*.MXD**) compreende uma área de trabalho (map display) onde os layers são acrescentados e representados da maneira que o usuário deseja. O map display pode mostrar os dados espaciais de duas maneiras diferentes: *Data View* (para simples consulta, representação gráfica e edições) e *Layout View* (para produção de mapas). Uma observação importante é que cada projeto **\*.MXD** pode ter várias *data frame* e apenas um *layout.*

Pela sua arquitetura, o programa ArcGis permite que arquivos de projeção diferente da projeção especificada na *data frame*, possam ser visualizados na mesma área de

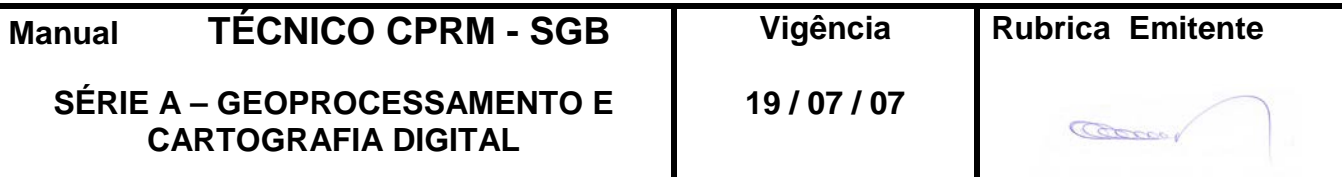

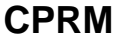

trabalho. Esta funcionalidade do programa é muito útil em trabalhos de *layout*, como é o caso do Projeto Geobrasil que terá seus mapas impressos na Projeção UTM. Como os arquivos *shapefile* e as imagens estão em coordenadas geodésicas não será preciso a mudança de projeção das mesmas devendo apenas criar para cada arquivo o seu arquivo de projeção .**PRJ** procedendo da seguinte maneira:

a) Definir qual a projeção da *data frame* que se deseja inserir as anotações. Clique com o botão direito do *mouse* sobre o *data frame* e em *properties.*

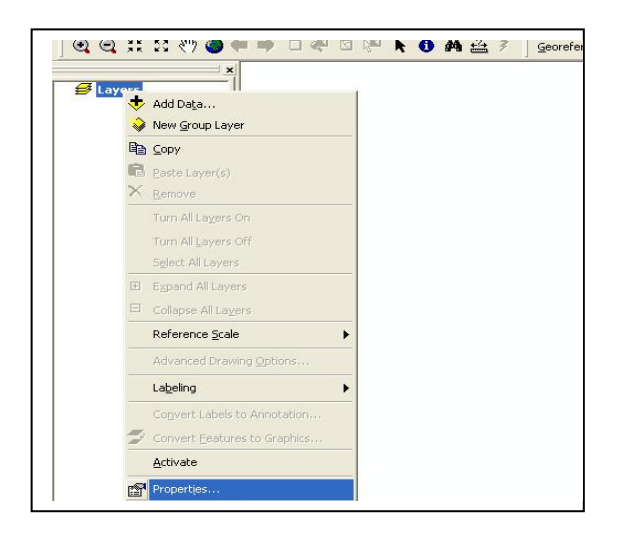

b) Em *properties* clique *coordinate system* e defina a Projeção e o d*atum* da *frame*

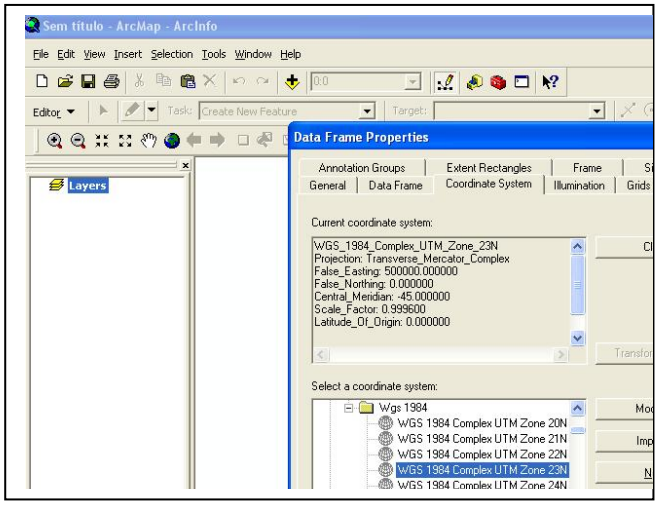

Após definir o sistema de Projeção da *frame* deverão ser criados os arquivos de projeção das *shapes* e das imagens caso estes ainda não existam seguindo os procedimentos descritos abaixo:

a) A partir da ferramenta ArcCatalog defina qual a projeção e os parâmetros do arquivo, seguindo os seguintes passos:

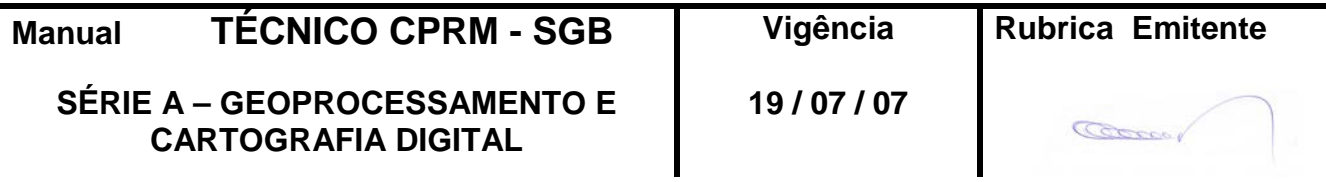

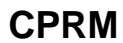

b) Clicando com o botão direito do mouse sobre o arquivo selecione *properties*.

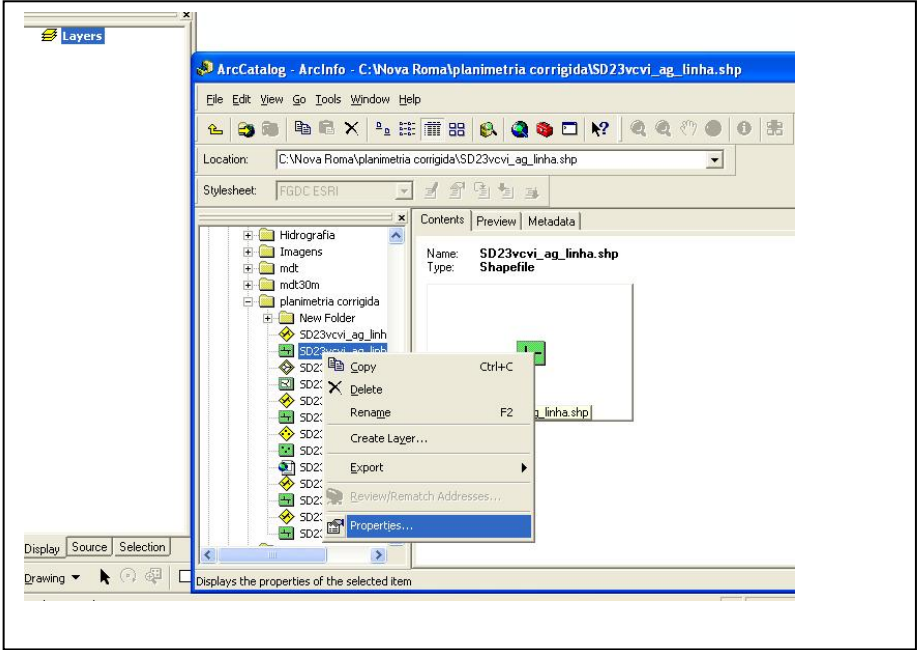

- c) Na caixa de diálogo seguinte clique em FILD→GEOMETRY e depois em SPATIAL REFERENCE.
- d) Defina qual sistema de projeção do arquivo.

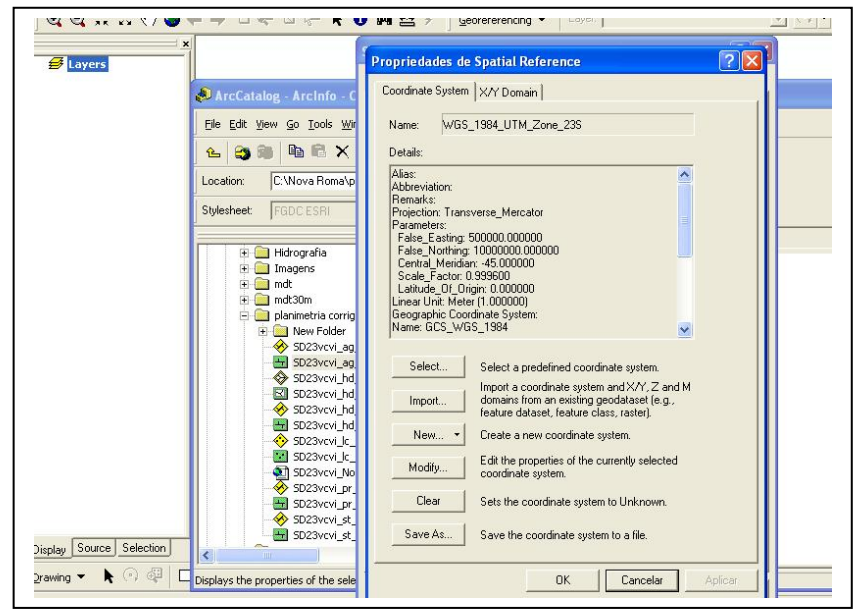

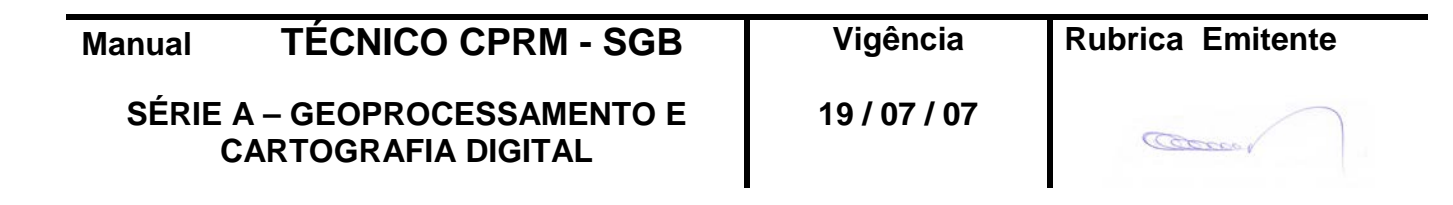

e) Depois de definir a projeção vá em SAVE AS e salve o arquivo de projeção com o mesmo nome do arquivo seja ele *shape* ou imagem.

A partir dessa operação os arquivos podem ser inseridos na *Data View* que terá especificada o tipo de projeção para cada folha.

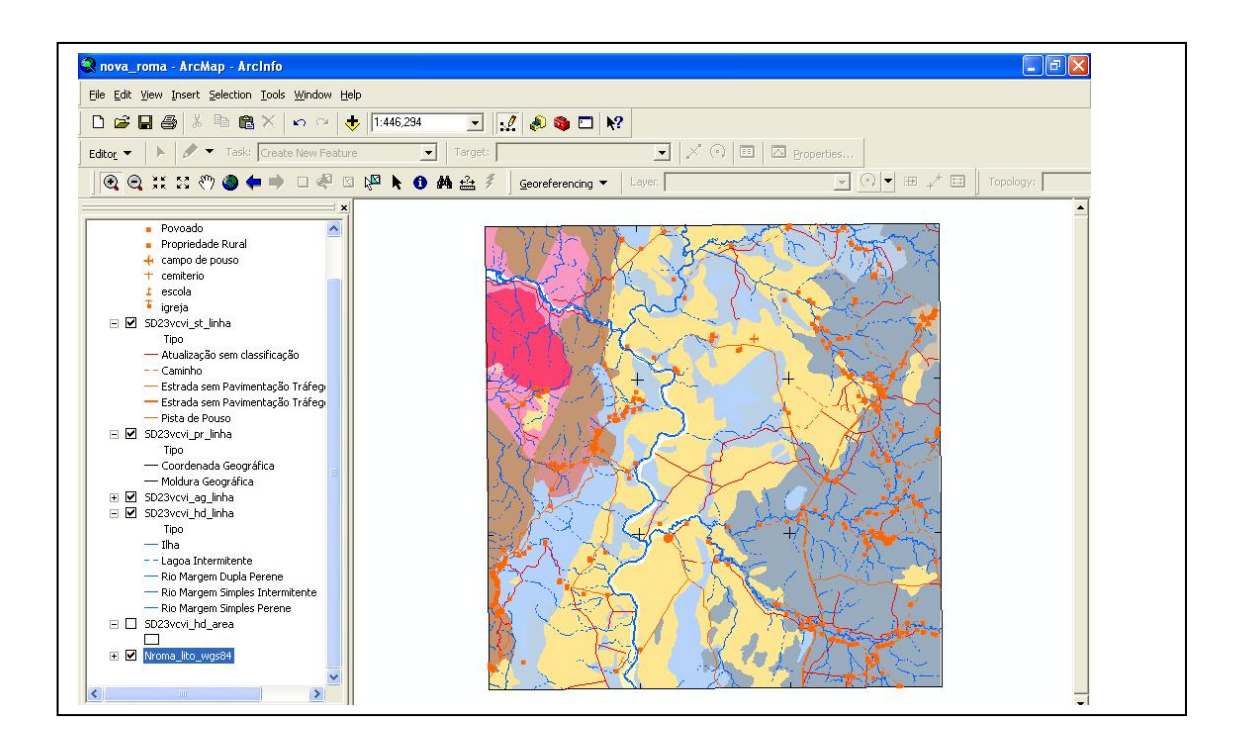

Como dito anteriormente cada projeto **\*.MXD** pode ter várias *data frame* mas apenas um *layout***.** 

Além do arquivo \***MXD**, o ArcMap possui um arquivo com extensão \*.**MXT** no qual se pode gerar e disponibilizar os nomes das *data frames* e o modelo de *layout* .

Assim, nos Kits de mapeamento, dentro do diretório de trabalho, será fornecido um arquivo **\*MXT** com o modelo de *Layout* padrão tanto para as folhas provenientes do mapeamento 1:100.000, como também 1:250.00 denominados: a) no programa ArcGIS 8; **FOLHA 100\_8.MXT** e **FOLHA 250\_8.MXT** e b) no programa ArcGIS 9; **FOLHA 100\_9.MXT** e **FOLHA 250\_9.MXT**

Ao terminar a estruturação o usuário pode salvar o Projeto **\*.MXT** para **\*.MXD** que é o arquivo de projeto do ArcGIS.

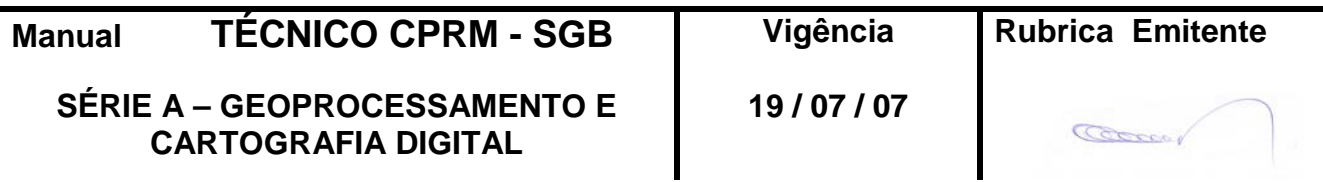

## **3 - PROCEDIMENTOS EM RELAÇÃO AS** *DATA FRAME*

## 3.1 - *DATA FRAME* GEOLOGIA

a) A *Data Frame* de Geologia deverá estar na Projeção UTM e datum WGS84. Nesta *Data Frame* serão acrescentados os seguintes arquivos *shapefile*: litoestratigrafia, estrutural, recursos minerais, base planimétrica e gride, ativados.

b) *DATA FRAME*: GEOCRONOLOGIA, GEOQUÍMICA, PALEONTOLOGIA, GEOQUÍMICA DE ROCHA, AFLORAMENTO e PETROGRAFIA

Esta *data frame* deverá conter os arquivos *shape* com os dados da Geocronologia, Paleontologia, Geoquímica e Geoquímica de Rocha, Afloramento e Petrografia. Deverá estar ativada apenas a *shape* de afloramentos.

## c) *DATA FRAME* DO ENCARTE TECTÔNICO

Por enquanto estamos discriminando apenas o local do Encarte Tectônico no *layout*.

#### d) *DATAS FRAME*: MAGNETOMETRIA

Esta *data frame* deverá conter uma imagem GEOTIF da magnetometria quando existente para a folha. A resolução espacial da imagem vai depender do espaçamento da linha de vôo do projeto.

#### e) DATA FRAME: GAMAESPECTROMETRIA

Esta *data frame* deverá conter uma imagem GEOTIF da gamaespectrometria quando existente para a folha. A resolução espacial da imagem vai depender do espaçamento da linha de vôo do projeto.

f) DATA FRAME: MDT

Esta *data frame* deverá conter uma imagem GEOTIF do modelo digital de terreno (shuttle), reamostrado de 90 metros.

## g) DATA FRAME: FUSÃO DIGITAL

Esta *data frame* deverá conter uma imagem GEOTIF da Fusão digital da geologia com as Imagens Geocover e/ou Geofísica e ou o Modelo Digital de Terreno (shuttle).

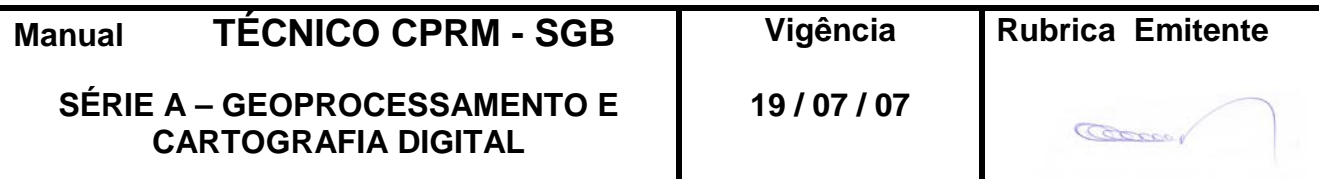

#### 3.2 - SIMBOLOGIAS

As simbologias que serão aplicadas para os diferentes arquivos *Shapefile* (Litologia, estruturas, recursos minerais, sedimentos de corrente, etc ), terão suas especificações estabelecidas a partir de bibliotecas que estarão detalhadas no M**anual X "Mapas e Layout – 1:100.000 e 1:250.000"**.

## **4 - DIRETÓRIO ARCEXIBE**

4.1 – O Programa ArcExibe, de responsabilidade da CPRM, além de visualizador, permite que o usuário realize algumas tarefas de geoprocessamento, manipulação dos arquivos com diversas composições e pesquisas, de forma gratuita. Através do mesmo, é possível modificar os diretórios de trabalho dos CD's, anexar novos arquivos e dados, criando projetos de interesse específico.

Como exemplo de como criar o Projeto e organizar o diretório de trabalho, será utilizada também a folha Nova Roma - SD-23-V-C-VI, Escala 1:100. 000.

Para montar o projeto é necessário criar uma pasta com o nome do projeto, na raiz do disco interno do computador de trabalho e gravar para esta pasta todo material que será utilizado na montagem nas suas respectivas pastas (arquivos shp, imagens tif georreferenciadas, DEM, arquivos índice de georreferência, tabelas dbf etc).

O projeto corresponde a um conjunto de temas que estão associados e será exibido como um único arquivo. Este projeto é uma espécie de compartimento que, ao ser aberto, indica onde estão localizados todos os arquivos, exibindo-os em uma única tela. No programa ArcExibe, este projeto tem sua extensão (JJJ) e deverá ser gravado no mesmo *drive* onde estão os arquivos associados ao tema.

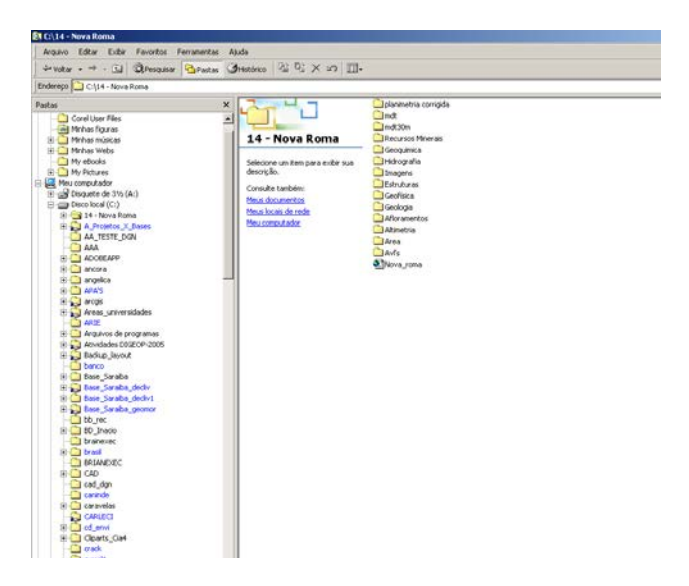

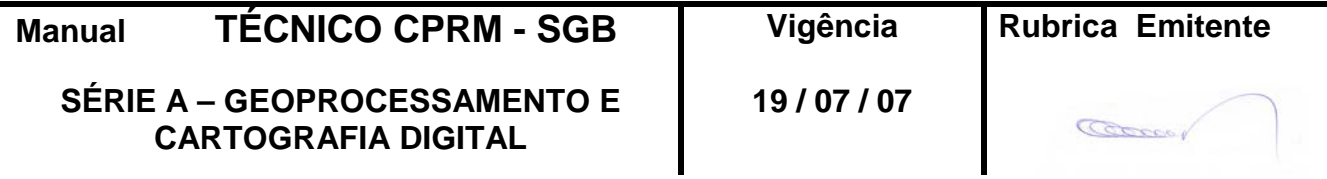

## 4.2 – ORGANIZANDO TEMAS DO PROJETO

O programa ArcExibe aceita temas de arquivos vetoriais shp (padrão *Shapefile* da ESRI), arquivos de imagens *raster* no formato jpg, tif, bmp, mrsd que estejam georreferenciados, apresentando o arquivo de georreferenciamento no formato tfw. Para a montagem do projeto é preciso que todos os temas utilizados estejam no mesmo Sistema de Projeção Cartográfico.

O projeto deve ser organizado contendo na sua parte superior os arquivos com pontos, seguidos por linhas, polígonos e na parte inferior as imagens no formato *raster*.

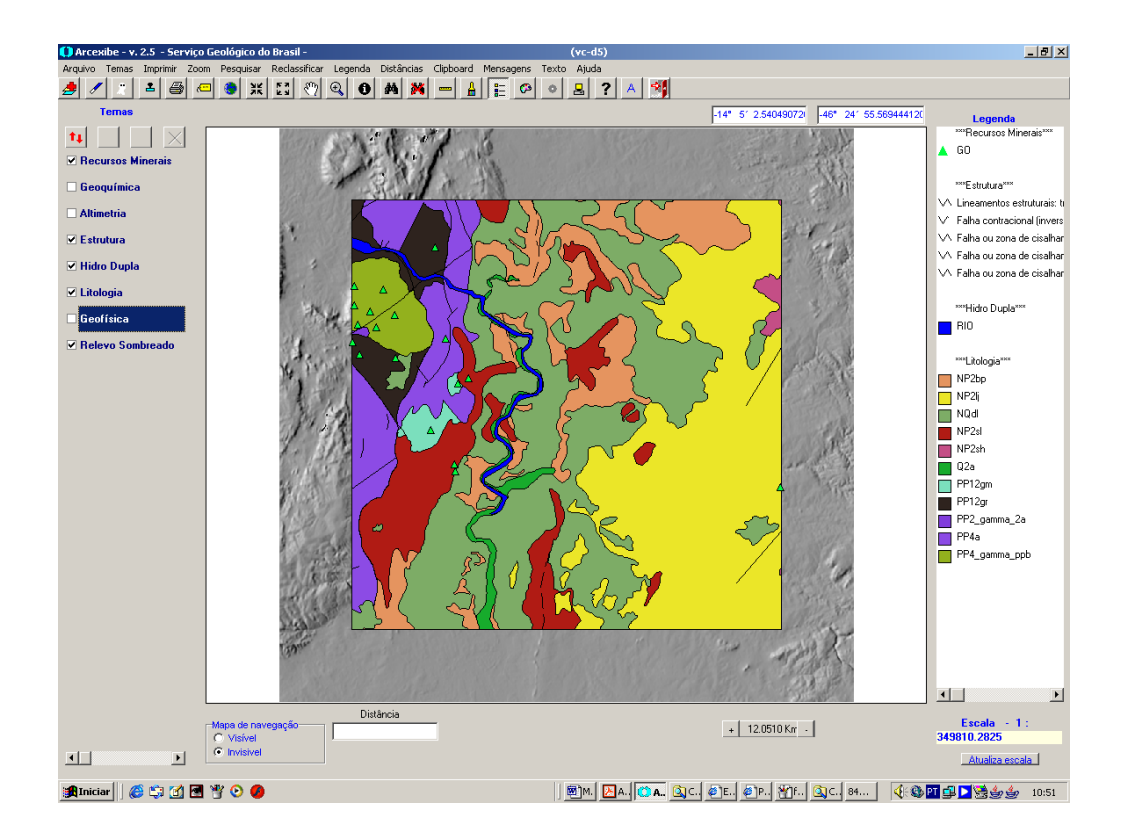

Para adicionar os temas, utilize a ferramenta **Adicionar Tema** que se encontra na barra de ferramentas, na parte superior da janela principal. Para removê-los é necessário selecionar o tema desejado e utilizar a ferramenta *Apagar Temas Selecionados* localizada ao lado da primeira.

Depois de adicionados, os mapas são visualizados na tela na ordem que aparecerão na lista dos temas. Para ser visualizado é preciso habilitar com um clique nas caixas localizadas ao lado de cada tema.

Para que os arquivos sejam organizados corretamente pode ser utilizado a ferramenta *Mover Temas*   $\ddot{\bullet}$  $||\mathbf{t}||$ 

que posicionará o tema selecionado para cima ou para baixo, organizando na tela sua posição para frente ou para trás.

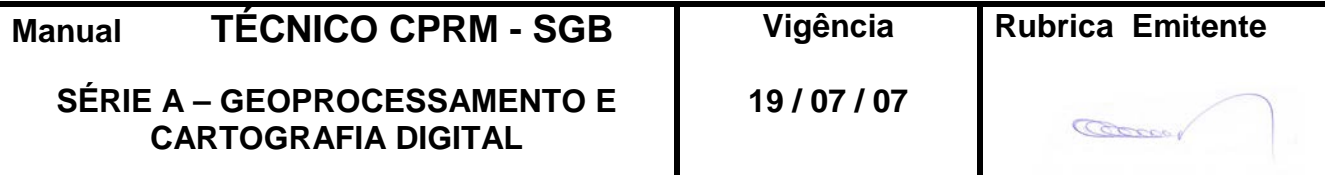

Os arquivos adicionados deverão ser renomeados para o nome correspondente de cada Tema. Para isso, é necessário apertar a tecla F2 localizada no teclado e dar 2 (dois) cliques no tema desejado. Aparecerá uma caixa onde será inserido o nome correspondente a cada tema, em seguida clique Ok.

É importante frisar que os arquivos devem ser renomeados no ArcExibe, com o nome do tema específico, iniciando sempre com a letra maiúscula. Para manter o nome dado aos temas é necessário salvar o projeto.

#### 4.3 – CRIANDO PALHETA DE CORES

Um outro procedimento necessário na montagem do projeto é organizar as legendas de cores e símbolos de cada tema. Quando o arquivo não dispõe da legenda de cores, o ArcExibe exibirá uma legenda aleatória para cada tema.

Para criar a legenda de cores existem duas maneiras: Uma através do programa ArcExibe e a outra, conhecendo o RGB ou Símbolo das classes, através de digitação direta em arquivo ASC no bloco de notas. O arquivo salvo terá o mesmo nome da *shape* com a extensão (cor). Ex: geologia shp – **geologia.cor.**

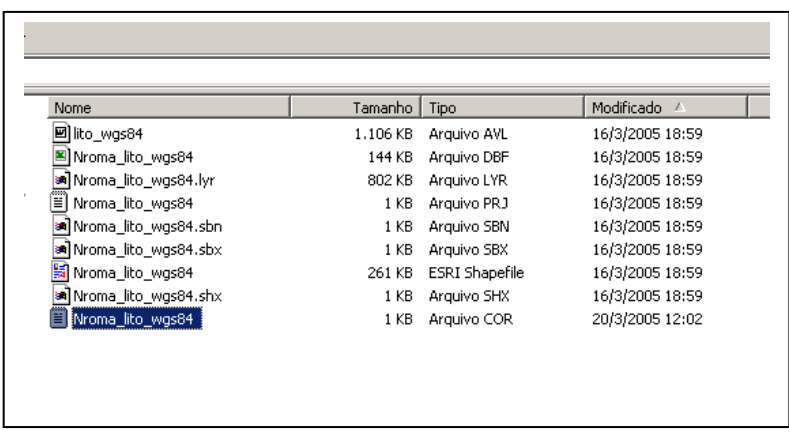

a) Criando palheta de cores através do ArcExibe –

Deixe apenas o arquivo desejado visível. Clique no botão *Exibir Legendas* Quando a legenda estiver aparecendo clique dentro

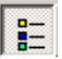

de cada quadradinho, que corresponde a uma classe (linhas, polígonos e pontos) e forneça o padrão desejado para o tema desejado. Se quiser mais cores clique dentro do quadrinho de cor. Repita o procedimento para todos os temas. Depois de escolhido o padrão desejado para<br>o tema, utilize o botão Grava Legenda que o ArcExibe gravará um arquivo ASC de que o ArcExibe gravará um arquivo ASC de cores

para o arquivo *shape*. Este arquivo será gravado na mesma pasta e terá o mesmo nome do arquivo *shape* apenas com a extensão **.cor**.

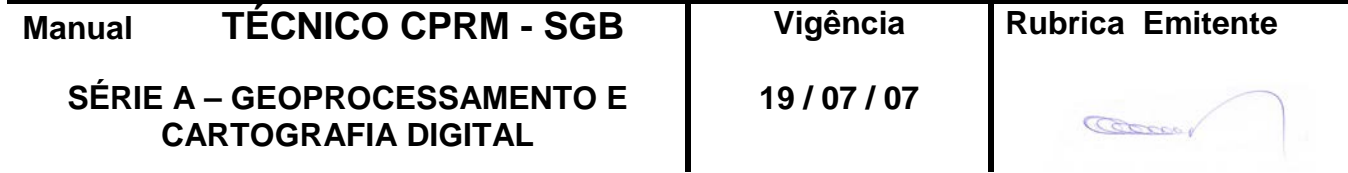

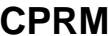

É importante lembrar que para esse procedimento é necessário que apenas um tema esteja habilitado, caso contrário não será possível criar ou modificar a legenda. Se não for salvo o arquivo não guardará as informações solicitadas.

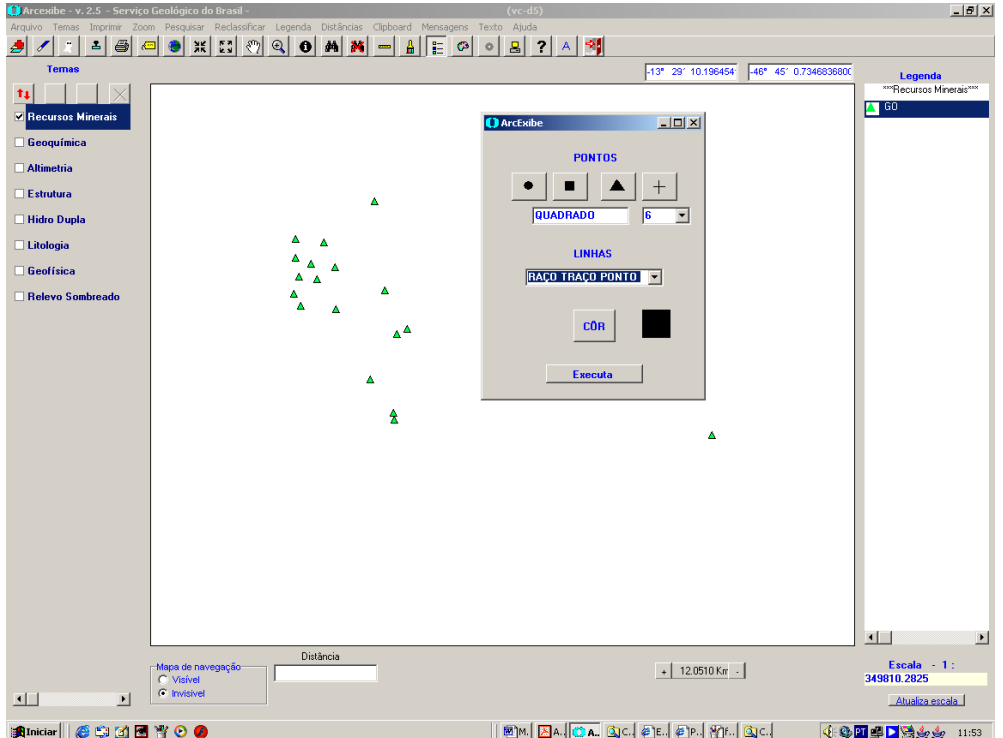

b) Criando palheta de cores através do preenchimento de arquivo ASC e conhecendo o RGB das cores -

Utilizando o bloco de notas do Windows, abra um arquivo que terá o mesmo nome do arquivo *shape* e a extensão.cor quando gravado. Preencha as linhas conforme o modelo:

A primeira linha do arquivo refere-se ao nome do campo que classifica o arquivo, e o número de classes diferentes. No caso do arquivo de Litologia da folha é SIGLA\_UNID,11. As outras linhas começam com o nome da classe e o RGB da classe, até ao final do arquivo: NP2bp,229,148,95,0 (campo NP2bp , red, green, blue).

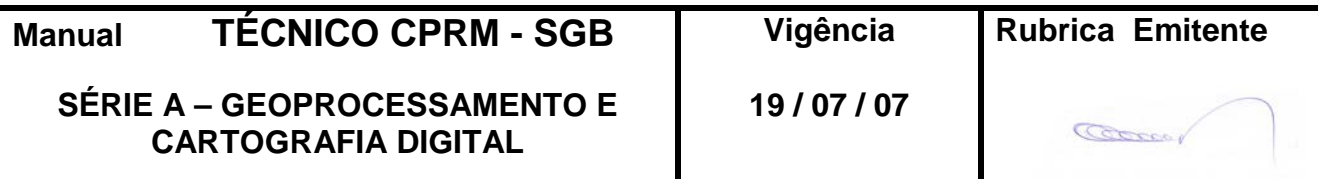

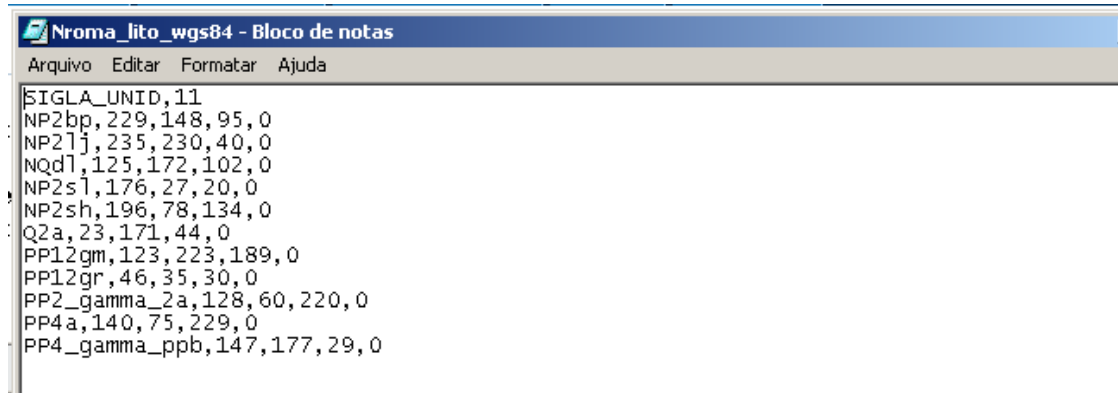

Após a montagem de todo Projeto é necessário saber quais os no mesmo diretório que estão localizados os arquivos associados. O programa guardará as informações salvas, abrindo da próxima vez com as últimas informações.

Exemplo do Projeto completo da folha Nova Roma - SD-23-V-C-VI, Escala 1:100. 000

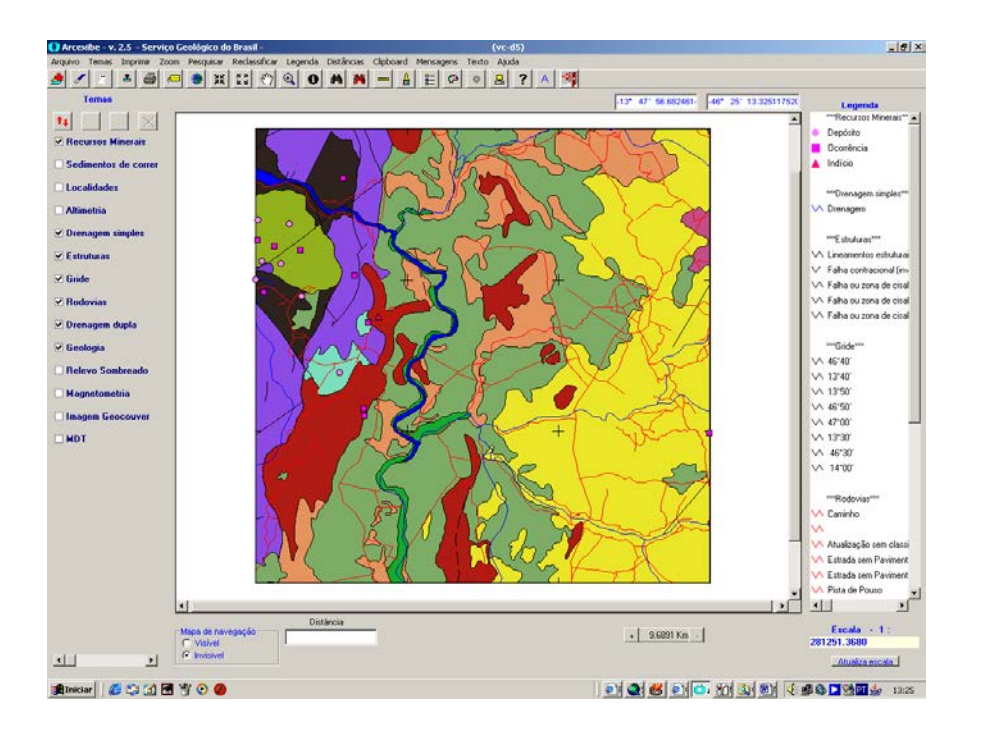

Organização dos arquivos, onde cada tema deve estar localizado nas respectivas pastas e o projeto (JJJ), deve estar na parte de fora da pasta.

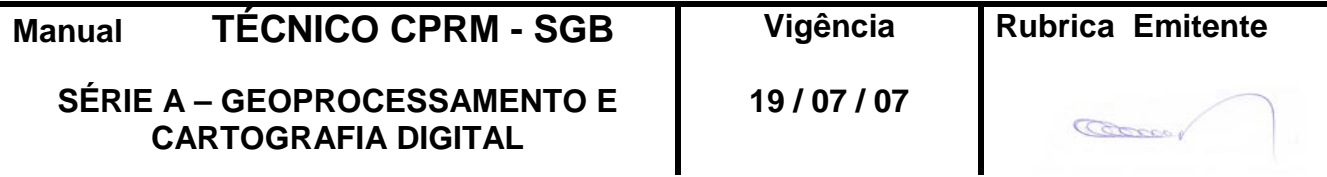

# **CPRM INSTRUÇÕES PARA MONTAGEM Folha nº 012 DOS SIG'S GEOLÓGICOS Edição – 19 / 07 / 07**

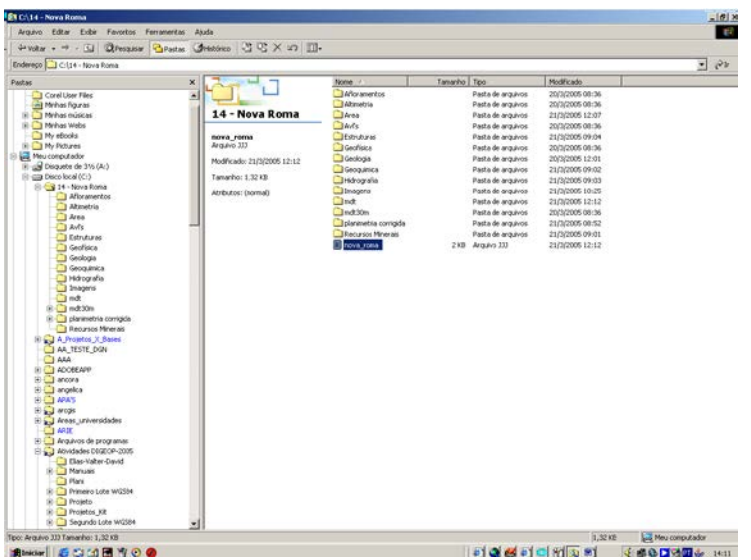

Para maiores esclarecimentos quanto ao uso do Programa ArcExibe 2.5, poderá ser utilizada a ferramenta *Ajuda*, que se encontra na barra de ferramentas, localizada na parte superior do Programa, ou através da DIGEOP.

# **5 - DICIONÁRIO DE DADOS**

5.1 –Neste item serão descritos todos os atributos dos campos que deverão constar nos arquivos *Shapefile* que irão compor os diretórios de trabalho dos SIG's das diversas folhas mapeadas

5.1.1 – DESCRIÇÃO DOS ATRIBUTOS DOS CAMPOS DO ARQUIVO SHAPEFILE DE LITOESTRATIGRAFIA:

**SIGLA\_UNID (SIGLA\_UNIDADE) -** Identidade única da unidade litoestratigráfica. É o campo de chave primária, que liga a tabela aos polígonos do mapa.

**NOME\_UNIDA (NOME\_UNIDADE) -** Denominação formal ou informal da unidade litoestratigráfica.

**HIERARQUIA -** Enquadramento hierárquico da unidade litoestratigráfica;

**IDADE\_MAX (IDADE\_MAXIMA) -** Idade cronológica máxima da unidade litoestratigráfica, em milhões de anos.

**ERRO\_MAX (ERRO\_IDADE\_MAXIMA) -** Erro associado à obtenção da idade máxima, em milhões de anos.

**EON\_ID\_MAX (EON\_IDADE\_MAXIMA) -** Eon da idade máxima.

**ERA\_MAXIMA (ERA\_IDADE\_MAXIMA) -** Era da idade máxima.

**PERIOD\_MAX (PERIODO\_IDADE\_MAXIMA) -** Período da idade máxima (campo não obrigatório).

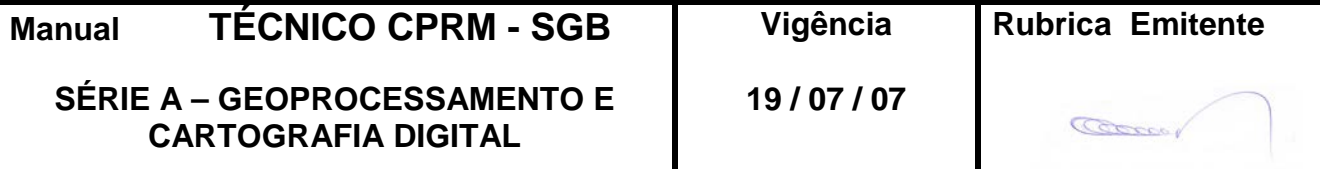

**EPOCA\_MAX (EPOCA\_IDADE\_MAXIMA) -** Época da idade máxima (campo não obrigatório).

**MET ID MAX -** Indica se o método utilizado na determinação da idade máxima da unidade litoestratigráfica é isotópico radiogênico, paleontológico, ou derivado de interpretação estratigráfica-estrutural.

**MET\_DAT\_MAX (METODO DE DETERMINAÇÃO GEOCRONOLOGICA DA IDADE MAXIMA DA UNIDADE) -** Método de datação utilizado na determinação da idade máxima da unidade litoestratigráfica.

**QLD ID MAX (QUALIDADE INF IDADE MAXIMA) -** Indica se a inferência da idade é direta ou indireta.

**IDADE MIN (IDADE MINIMA) - Idade cronoestratigráfica mínima da Unidade Estratigráfica,** em milhões de anos.

**ERRO\_MIN (ERRO\_IDADE\_MINIMA) -** Erro associado à obtenção da idade mínima, em milhões de anos.

**EON\_ID\_MIN (EON\_IDADE\_MINIMA) -** Éon da idade mínima.

**ERA\_MINIMA (ERA\_IDADE\_MINIMA) -** Era da idade mínima.

**PERIOD MIN (PERIODO IDADE MINIMA) -** Período da idade mínima (campo não obrigatório).

**EPOCA\_MIN (EPOCA\_IDADE\_MINIMA) -** Época da idade mínima (campo não obrigatório).

**MET\_ID\_MIN (METODO DE DETERMINAÇÃO GEOCRONOLOGICA DA IDADE MINIMA DA UNIDADE) -** Indica se o método utilizado na determinação da idade mínima da unidade litoestratigráfica é isotópico radiogênico, paleontológico, ou derivado de interpretação estratigráfica-estrutural.

**MET\_DAT\_MIN (METODO\_DETERM\_GEOC\_ID\_MINIMA) -** Método de datação utilizado na determinação da idade mínima da unidade litoestratigráfica.

**QLD\_ID\_MIN (QUALIDADE\_INF\_IDADE\_MINIMA) -** Indica se a inferência da idade é direta ou indireta.

**AMBSED (AMBIENTE DE SEDIMENTAÇÃO)** - Define o ambiente de sedimentação da unidade litoestratigráfica de origem sedimentar.

**SISTSED (SISTEMA DE SEDIMENTAÇÃO)** - Define o sistema de sedimentação da unidade litoestratigráfica de origem sedimentar.

**TIPO\_DEP–** Define os tipos de depósitos sedimentares existentes para a unidade litoestratigráfica.

**ASSOC\_MAGM(ASSOCIAÇÃO MAGMATICA) -** Define as tipos de associações magmáticas existentes para a unidade litoestraigráfica de origem plutônica ou vulcânica.

**TEXT\_ÍGNEA –** Descreve as texturas ígneas observadas para a unidade litoestratigráfica.

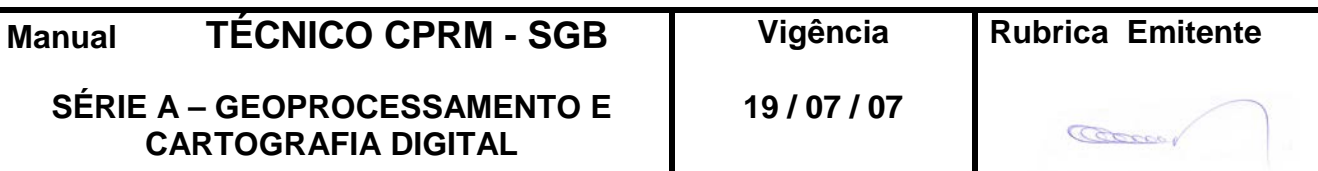

**FONTE\_MAGM–** Define o tipo da fonte de onde foi extraído o magma que gerou a unidade litoestratigráfica.

**MORFOLOGIA –** Descreve a forma do corpo ígneo.

**AMB\_TECTO(AMBIENTE TECTONICO) –** Define o ambiente tectônico a que se relaciona a unidade litoestratigráfica.

**METAMORF–** Define as fácies metamórficas descritas para a unidade litoestratigráfica.

**TRAJET PT** – Trajetória de P e T do metamorfismo.

**LITOTIPO1** - Litotipos que representam mais de 10% da unidade litoestratigráfica, ou com representatividade não determinada;

**LITOTIPO2** - Litotipos que representam menos que 10% da unidade litoestratigráfica.

**CLASSE RX1 –** Classe dos litotipos que representam mais de 10% da unidade litoestratigráfica, ou com representatividade não determinada;

**CLASSE\_RX2** – classe dos litotipos que representam menos que 10% da unidade litoestratigráfica.

**SUBCLA\_RX1** - subclasse dos litotipos que representam mais de 10% da unidade litoestratigráfica, ou com representatividade não determinada;

**SUBCLA RX2** - subclasse dos litotipos que representam menos que 10% da unidade litoestratigráfica.

5.1.2 – DESCRIÇÃO DOS ATRIBUTOS DOS CAMPOS DO ARQUIVO SHAPEFILE DE **ESTRUTURAS** 

**TIPO** - Tipo da estrutura, de acordo com a biblioteca padronizada (falha extensional, zona de cisalhamento transcorrente sinistral, etc.).

**NMESTRUTUR** - Nome da estrutura, consagrado na literatura (Lineamento Transbrasiliano, Falha de Salvador, Anticlinal Morro do Chapéu, etc).

**SENTIDO DE** - Movimento relativo dos blocos das falhas e zonas de cisalhamento extensionais (Bloco baixo a NW, por ex.) ou compressionais (Bloco alto a SE, por ex.).

**ANG\_NORTE** - Ângulo da direção geral da estrutura planar (falhas, zonas de cisalhamento) em relação ao norte (azimute).

**MERGULHO** - Ângulo de mergulho da estrutura planar.

**RUMO** - Quadrante do sentido do mergulho da estrutura, de acordo com a biblioteca (N, NE, E, SE, S, SW, W, NW).

**DESLOC** - Rejeito horizontal ou vertical da estrutura (falhas ou zonas de cisalhamento).

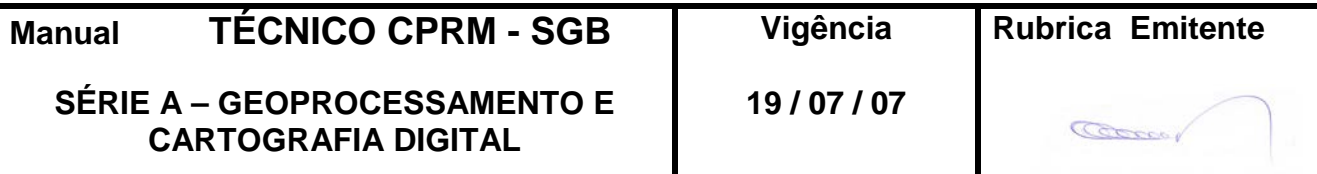

**IDADE\_ DESL** - Idade de formação da estrutura, em Ma.

**ORIGEM** - Província onde está situada a estrutura (total ou parcialmente).

**REGIME TECT** - Tipo de regime tectônico sob o qual a estrutura se formou, de acordo com a biblioteca correspondente (Extensional, Compressional, Transcorrente, ou Nãodeterminado).

**EVENTO ORO** - Nome do evento orogênico no qual a estrutura foi formada; só utilizar aqueles consagrados na literatura e de caráter regional (falhas e zonas de cisalhamento das Faixas de Dobramentos Brasilianas, por exemplo); biblioteca passível de atualização.

5.1.3 DESCRIÇÃO DOS ATRIBUTOS DOS CAMPOS DO ARQUIVO SHAPEFILE DE RECURSOS MINERAIS:

**CODIGO\_OBJ** - Identificador único do recurso mineral no banco de dados GEOBANK.

**TOPONÍMIA** - Nome identificador do local onde o recurso mineral se encontra

**LATITUDE** - Latitude do ponto, em graus decimais.

**LONGITUDE** - Longitude do ponto, em graus decimais.

**SUBST\_PRIN** - Bem mineral principal.

**SUBST\_SEC** - Bem mineral de importância secundária.

**ABREV** - Mesmas substâncias, do campo anterior, listadas de forma abreviada.

**STATUS\_ECO** - Status legal do recurso mineral (mina, garimpo, etc).

**GRAU\_DE\_IM** - Grau de importância do recurso mineral (indício, ocorrência ou depósito).

**METODO\_GEO** - Método utilizado para a extração de coordenadas que definem o geoposicionamento do ponto.

**ERRO\_METOD** - Erro admitido na localização do ponto, em metros.

**DATA CAD** - Data de cadastro do recurso mineral no Geobank.

**CLASSE\_UTI** - Do recurso mineral. Classificação da substância principal do recurso mineral, de acordo com sua afinidade química (metálicos) e classificação utilitária (não metálicos).

**TIPOLOGIA** - Tipologia da rocha hospedeira da mineralização.

**CLASSE\_GEN** - Natureza do processso genético da mineralização.

**MODELO\_DEP** - Modelo metalogenético definido para a mineralização.

**ASSOC\_GEOQ** - Associação geoquímica principal do recurso mineral.

**ROCHA\_ENCA** - Principal rocha e material encaixante das mineralizações.

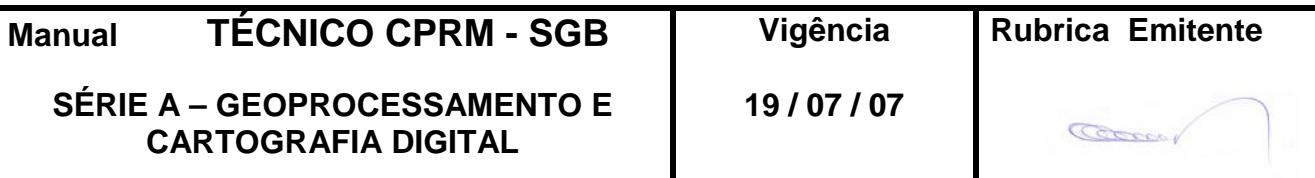

**ROCHA\_HOSP** - Principal rocha hospedeira da mineralização.

**TEXTURA\_MI** - Textura do minério.

**TIPOS\_ALTE** - Alteração hidrotermal associada à mineralização.

**ESTMIN\_X\_** - Estrutura ou morfologia do minério.

**ASSOC\_MINE** - Principais associações mineralógicas do minério.

**ORIGEM** - Identificação da província litoestrutural ou região onde ocorre o recurso mineral.

**MUNICIPIO** - Município onde ocorre o recurso mineral (extraído da base municipal do IBGE-2001).

**UF** - Sigla da Unidade da Federação onde ocorre o recurso mineral

5.1.4 – DESCRIÇÃO DOS ATRIBUTOS DOS CAMPOS DO ARQUIVO SHAPEFILE DE KIMBERLITOS:

**NOME** - Nome do corpo.

**LONG\_DEC** - Longitude em graus decimais.

**LAT\_DEC** - Latitude em graus decimais.

**DATUM** -Sistema Geodésico de Referência - Datum.

**SIGLA** - Sigla da unidade estratigráfica. Segue o mesmo padrão das unidades representadas no mapa geológico.

**PROV\_KIMB**- Nome da província kimberlítica.

**FONTE\_LOC** - Empresa fornecedora do dado locacional dos kimberlitos.

**LIM\_ID\_INF** - Limite de idade inferior.

**LIM\_ID\_SUP** - Limite de idade superior.

5.1.5 – DESCRIÇÃO DOS ATRIBUTOS DOS CAMPOS DO ARQUIVO SHAPEFILE DE GEOCRONOLOGIA:

**CODIGO** - Número seqüencial para identificação do registro.

**AMOSTRA** - Código da amostra datada.

**LONGITUDE** - Longitude do ponto de extração da amostra, em grau decimal.

**LATITUDE** - Latitude do ponto de extração da amostra, em grau decimal.

**SHRIMP** - Idade da amostra em milhões de anos, através do método U-Pb via SHRIMP.

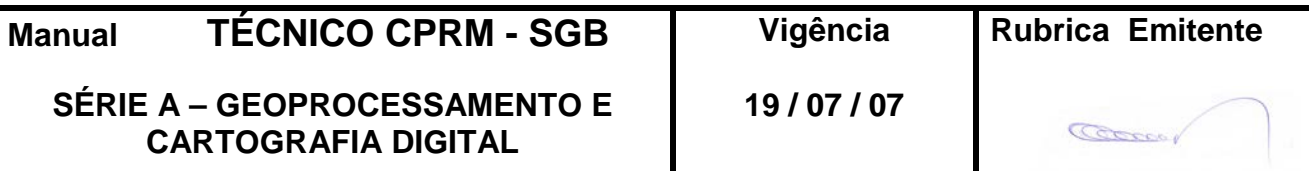

**U\_PB\_TIMS** - Idade da amostra em milhões de anos, através do método U-Pb via TIMS.

PB PB - Idade da amostra em milhões de anos, através do método Pb-Pb via evaporação.

**ID\_MOD\_SM\_ND** - Idade Modelo da amostra em milhões de anos, através do método Sm-Nd.

**END** - Valor de Epsilon Neodímio para a idade de cristalização.

**AR\_AR** - Idade da amostra em milhões de anos, através do método Ar-Ar.

**LITOLOGIA** - Nome da rocha ou material recolhido para a realização da datação.

**UNIDADE** - Nome da unidade geológica à qual pertence a amostra datada.

**REFERENCIA** - Fonte da informação.

5.1.6 – DESCRIÇÃO DOS ATRIBUTOS DOS CAMPOS DO ARQUIVO SHAPEFILE DE GEOQUÍMICA DE ROCHA:

**N\_CAMPO** - Número da amostra coletada em campo.

**UNIDADE** - Unidade litoestratigráfica

**UTM\_N** - Coordenadas Norte do sistema de coordenadas da Universal Transversa Mercator.

**UTM\_E** - Coordenadas Leste do sistema de coordenadas da Universal Transversa Mercator.

**LONG\_DEC** - Longitude em graus decimais.

**LAT\_DEC** - Latitude em graus decimais.

**MC** - Meridiano Central.

**BASE\_CART** - Denominação da folha utilizada.

**PROJETO** - Nome do Projeto em que foi coletada a amostra.

**CLASSIF\_PE** - Classificação petrográfica.

**IDADE** - Idade da rocha (Eras/Períodos)

**ALTERAÇÃO** - Tipo de alteração hidrotermal.

**FORMA IGNEA** - Morfologia do corpo ígneo.

**MATRIZ** - Matriz predominante da amostra, para rochas sedimentares.

**CLASSE** - Tipo de rocha.

**ESTRUTURA** - Características estruturais da amostra, como cisalhamento, falhamento e outras.

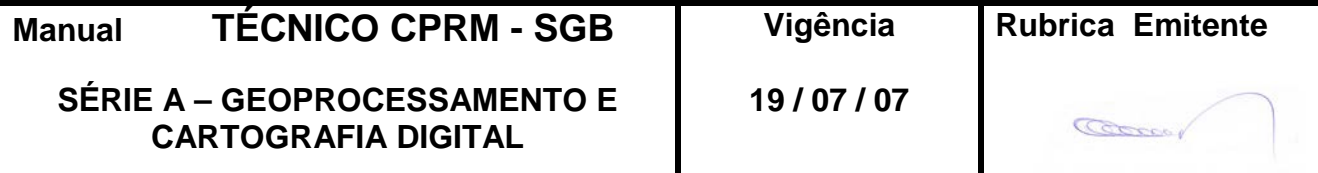

**INTEMPERISMO** - Grau de intemperismo da amostra.

**AMOSTRA\_CLASSE** - Tipo de amostra; mineral, rocha, minério.

**TiO2%** - Titânio (TiO2) por Espectrografia Ótica de Emissão ou por Fluorescência de Raio \_X, com valores expressos em percentuais (% pct).

**V\_ESP** - Vanádio (V) analisado por Espectrografia Ótica de Emissão (s), com valores expressos em ppm (p).

**Rb \_XP** - Rubídio (Rb) analisado por Fluorescência de Raio - X, com valores expressos em ppm (p).

**La - PTP** - Lantânio (La) analisado por plasma ICP Seqüencial (ARL, com valores expressos em ppm (p).

**Co - AQ4P** - Cobalto analisado por absorção atômica, em nível quantitativo, abertura com 4 ácidos com valores expressos em ppm (p). Ag\_ASNP - Prata (Ag) analisada por Absorção Atômica (a), em nível semiquantitativo (s), tendo sido usado o ácido nítrico (n) no processo de abertura, com resultados expressos em ppm (p).

**AU\_ASBP** - Ouro (Au) analisado por Absorção Atômica (a), em nível semiquantitativo (s), tendo sido usado o ácido bromídrico (b) no processo de abertura, com resultados expressos em ppm (p).

**CR\_AHSP** - Cromo (Cr) analisado por Absorção Atômica (a), em nível semi-quantitativo(s), tendo sido usado o ácido fosfórico (h) no processo de abertura, com resultados expressos em ppm (p).

Os atributos acima exemplificados são aplicáveis a todos os demais campos dos dados geoquímicos de rochas aqui presentes.

## **VALORES**

**1.000** - Um ppm (ou 1% conforme seja o caso) do elemento analisado.

**G1.000** - Maior do que o valor indicado.

**L1.000** - Menor do que o valor indicado.

**N1.000** - Não foi possível determinar o valor exato.

**INTERF** - Valor não definido, pois sofreu interferência química que compromete sua exatidão.

Ausência de Valores - Indica apenas que a amostra não foi analisada para o campo de referência.

5.1.7 – DESCRIÇÃO DOS ATRIBUTOS DOS CAMPOS DO ARQUIVO SHAPEFILE DE GEOQUÍMICA DE SEDIMENTOS DE CORRENTE:

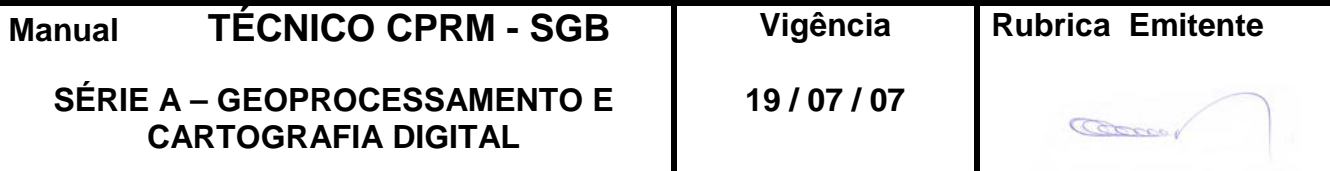

**N\_LAB** - Número de laboratório.

**N\_CAMPO** - Número de campo.

**LONG** - Longitude em grau decimal.

**LAT** - Latitude em grau decimal.

**UTM\_X** - Coordenadas norte no Sistema de Projeção Universal Transversa de Mercator.

**UTM\_Y** - Coordenadas leste no Sistema de Projeção Universal Transversa de Mercator.

**MC** - Meridiano Central.

**CLASSE** - Tipo de amostra.

**PROJETO** - Nome do Projeto.

**FONTE** - Local de onde foi retirado o material ou amostra.

**MATERIAL** - Aluvião, sedimento ativo, sedimento inativo, sedimento de fundo, overbank, sedimento de floodplain, etc.

**TIPO** AM - Tipo de amostragem (simples ou composta).

**SIT\_AM** - Refere-se à profundidade em que a amostra foi coletada (em metros).

**VOLUME** - Volume, em litros, do material coletado para bateamento.

**A\_DREN** - Área de drenagem que a amostra representa:

1 - até 10 km2 5 - e 500 a 1000 km2.

2 - de 10 a 50 km2 6 -de 1000 a 10000 km2.

- 3 de 50 a 100 km2 7 acima de 10000 km2.
- 4 de 100 a 500 km2.

**V\_S\_P** - Vanádio (V) analisado por Espectrografia Ótica de Emissão (s), com valores expressos em ppm (p).

**TI\_S\_PCT** - Titânio (Ti) analisado por Espectrografia Ótica de Emissão (s), com valores expressos em percentuais (pct).

**AG\_A\_NSP** - Prata (Ag) analisada por Absorção Atômica (a), em nível semiquantitativo (s), tendo sido usado o ácido nítrico (n) no processo de abertura, com resultados expressos em ppm (p).

**AU\_A\_BSP** - Ouro (Au) analisado por Absorção Atômica (a), em nível semiquantitativo (s), tendo sido usado o ácido bromídrico (b) no processo de abertura, com resultados expressos em ppm (p).

**CR\_A\_HSP** - Cromo (Cr) analisado por Absorção Atômica (a), em nível semi-quantitativo (s), tendo sido usado o ácido fosfórico (h) no processo de abertura, com resultados expressos em ppm (p). Os atributos acima exemplificados são aplicáveis a todos os demais campos dos bancos dados geoquímicos aqui presentes.

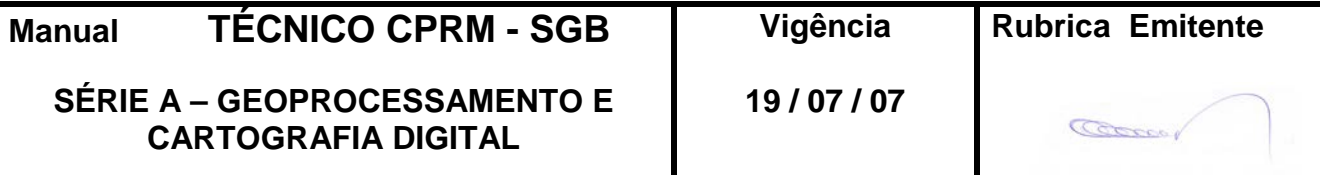

## **VALORES**

**1.000** - Um ppm (ou 1% conforme seja o caso) do elemento analisado.

**+1.000** - Maior do que o valor indicado.

**-1.000** - Menor do que o valor indicado.

**N\_DET** - Não foi possível determinar o valor exato.

**INTERF** - Valor não definido, pois sofreu interferência química que compromete sua exatidão.

**INSUF** - A quantidade da amostra foi insuficiente para análise.

**PERD** - Amostra extraviada no laboratório.

Ausência de Valores - Indica apenas que a amostra não foi analisada para o campo de referência.

5.1.8 – DESCRIÇÃO DOS ATRIBUTOS DOS CAMPOS DO ARQUIVO SHAPEFILE DE PALEONTOLOGIA:

**PONTO** - Identificação da localidade fossilífera.

**MODO** - Identifica se os fósseis são provenientes de um afloramento, furo de sondagem ou poço escavado.

**LATDEC** - Latitude em graus decimais.

**LONDEC** - Longitude em graus decimais.

**LAT** - Latitude em graus, minutos e segundos.

**LON** - Longitude em graus, minutos e segundos

**UTM\_N\_** - Coordenadas norte do sistema de coordenadas da Universal Transversa Mercator.

**UTM\_E\_** - Coordenadas leste do sistema de coordenadas da Universal Transversa Mercator.

**M\_C\_** - Meridiano Central.

**FÓSSEIS** - Nome dos exemplares fósseis indicando-se preferencialmente, gênero e espécie, ou gênero, devendo a grafia ser em itálico ou sublinhada; quando não foi possível a indicação do fóssil em gênero, usou-se uma classificação supra genérica.

**IDADE** - Segundo informações contidas na fonte consultada.

**UNIDADE** - Unidade estratigráfica, segundo informações contidas na fonte consultada.

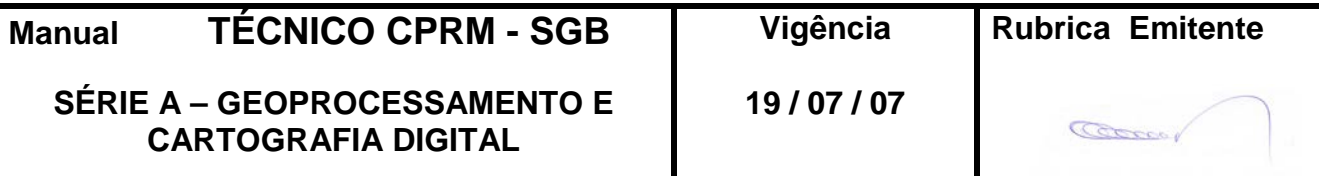

**UF** - Unidade da Federação

**MUNICÍPIO** - Munícipio em que se encontra.

**LOCAL** - Descrição da localização do ponto de coleta.

**FONTE** - Referência bibliográfica da qual foi extraída a informação. Obs. Pode ocorrer divergências entre a coluna estratigráfica adotada pelo GISBRASIL e a da referência bibliográfica citada, devido a revisões estratigráficas recentes, ou pelo fato da unidade não possuir uma área representativa na escala do mapa.

## **6 – DISPOSIÇÕES FINAIS**

6.1 – Esta Instrução integra a Série A – Geoprocessamento e Cartografia Digital, Volume IX, do Manual Técnico da CPRM – SGB.

6.2 – A Diretoria de Relações Institucionais e Desenvolvimento - DRI é responsável pelo histórico, controle, distribuição e atualização desta Instrução, cabendo ao órgão gestor de organização e métodos sua formatação e compatibilização com os documentos legais e normativos em vigor.

**ANDO PEREIRA DE CARVALHO** 

Diretor de Relações Institucionais e Desenvolvimento

Distribuição: Geral

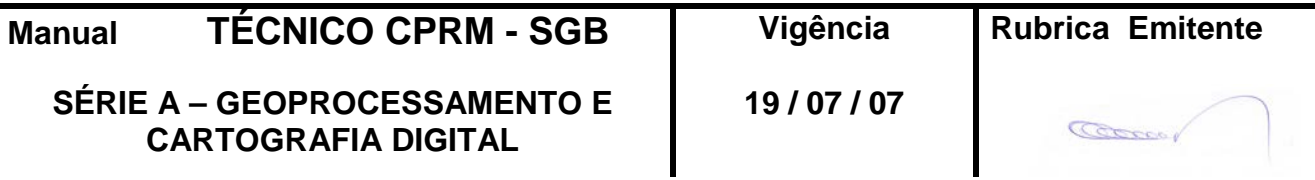